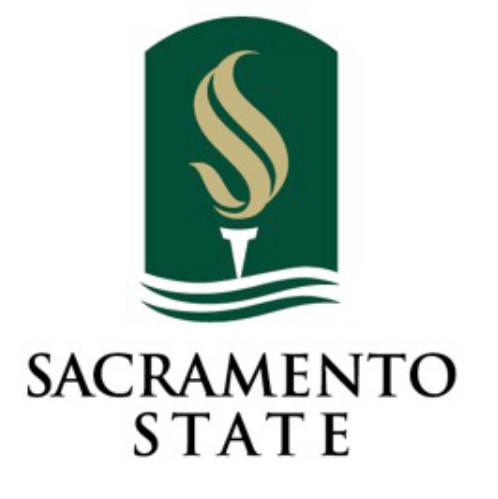

# **SacSend 2.0** *powered by Emma*

## **Editorial Style Guide**

2020 Template Edition

Redefine the Possible™

## **Welcome!**

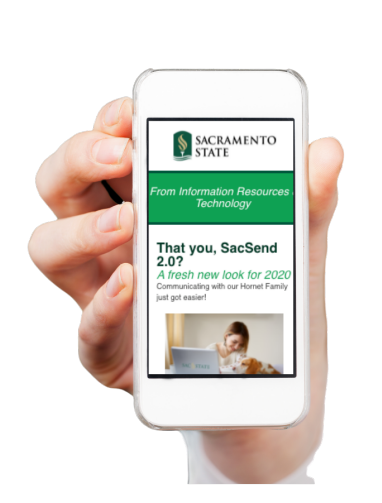

Welcome to Phase 2 of SacSend 2.0 powered by EM This cloud-hosted email software provides brand email templates for designated campus areas to share internally-focused news and information in a mor engaging way with faculty, staff and students.

This guide supplements the technical training cov in the "Get Started Workshop," and highlights the essentials to help you create messages that are branded, accessible, and  $-$  most importantly  $-$  en to your readers!

CALIFORNIA S<br>**SACRA** 

## **Branding – [Visual](https://www.csus.edu/brand/howwelook.html)**

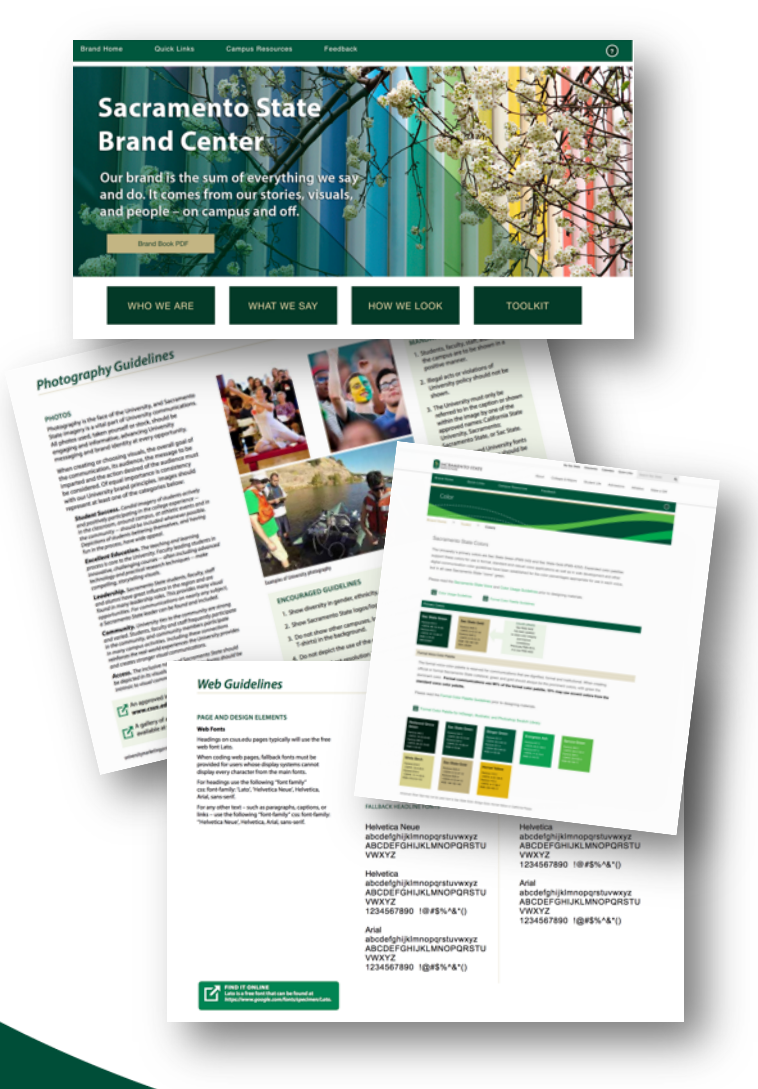

While each template features a defau design, you are free to add content (in videos) to the body portion of your m

For questions about Sac State brandin refer to the "University Identity Style Standards" web pages:

https://www.csus.edu/brand/howwelook.htm

Our brand is our very nature. It is who we are and what makes us shir

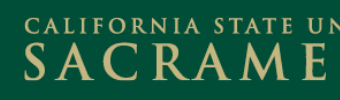

## **Branding – [Editorial](https://www.csus.edu/brand/editorialguidelines)**

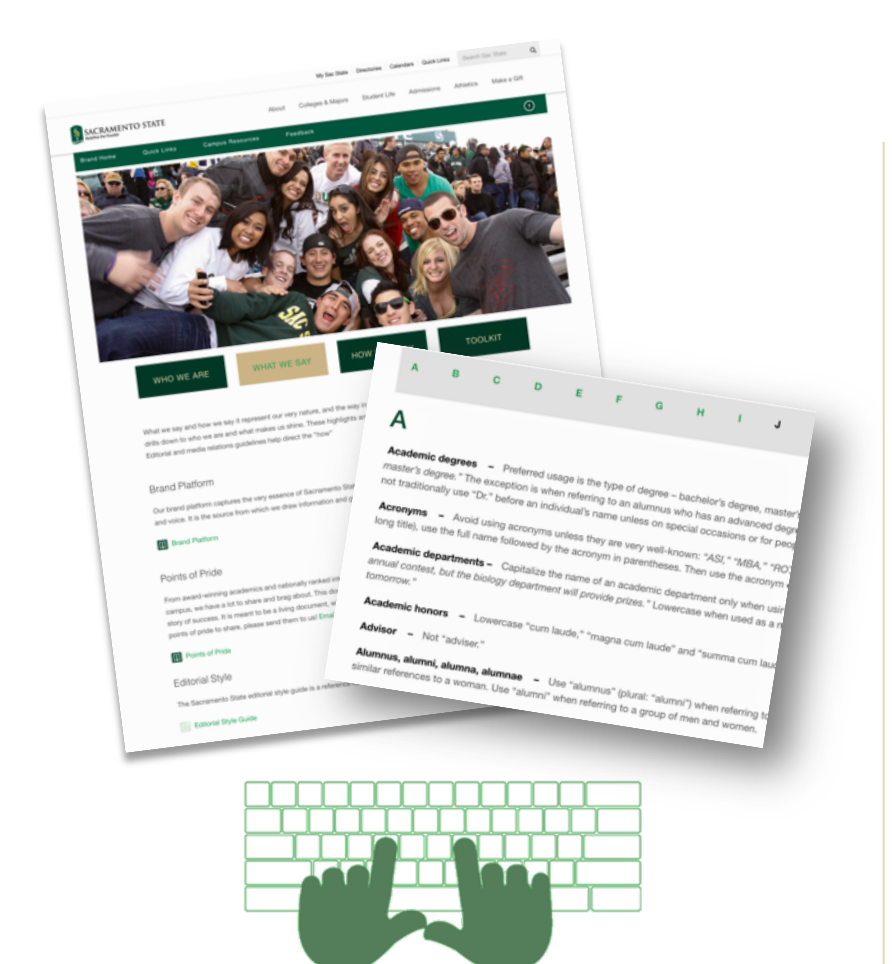

For questions about how to pro reference campus terms and ot specific grammatical rules, find **University Editorial Style guidell** 

https://www.csus.edu/brand/editoria

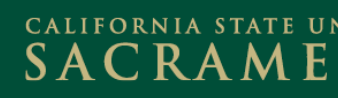

## **About Your Templates**

For ease of use, in June 2020 we reduced the template styles to two:

- **General Standard** *Ideal for informational and/or formal purposes*
- **General Casual**

*Ideal for promotions, events and/or social purposes*

**Customization:** Headers feature the ability to customize for designated senders, and you're encouraged to add text boxes, photos/videos, buttons, dividers, etc. to add visual interest to the body of your messages and make them stand out!

#### **IMPORTANT**

*All previous messages will be archived, and you will need to recreate all future messages in either of these new template styles by the beginning of the Fall 2020 semester.* 

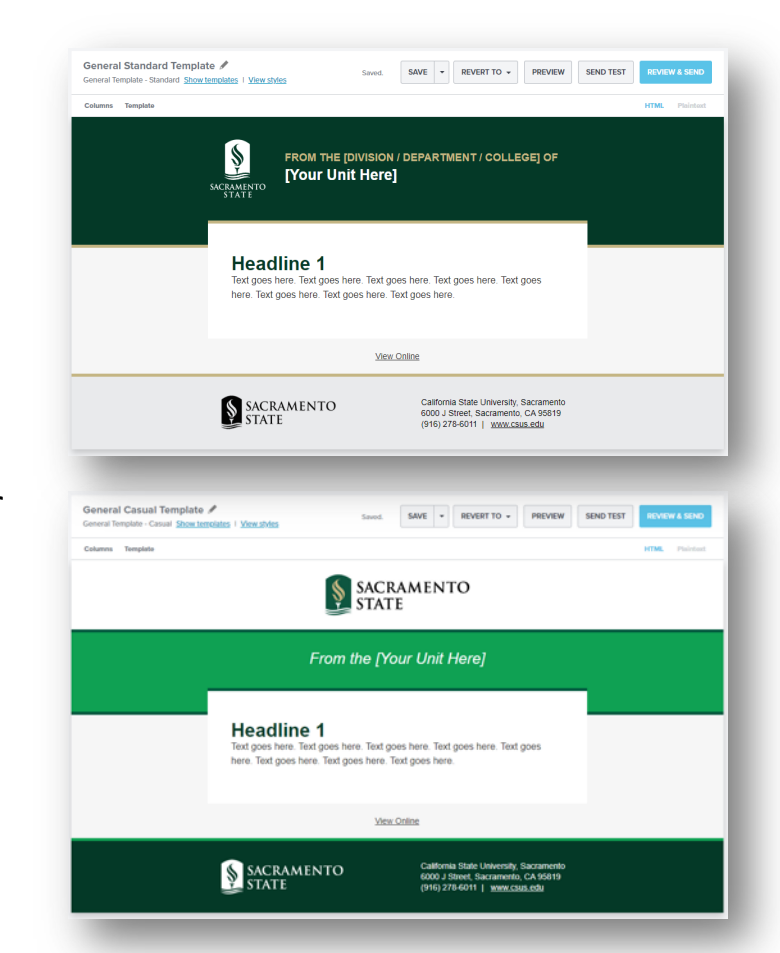

#### CALIFORNIA STATE UNIVERSITY SACRAMENT

## **Template Styles**

#### **General Standard**

*Ideal for informational and/or formal purposes*

#### **General Casual**

*Ideal for promotions, events and/or social purposes*

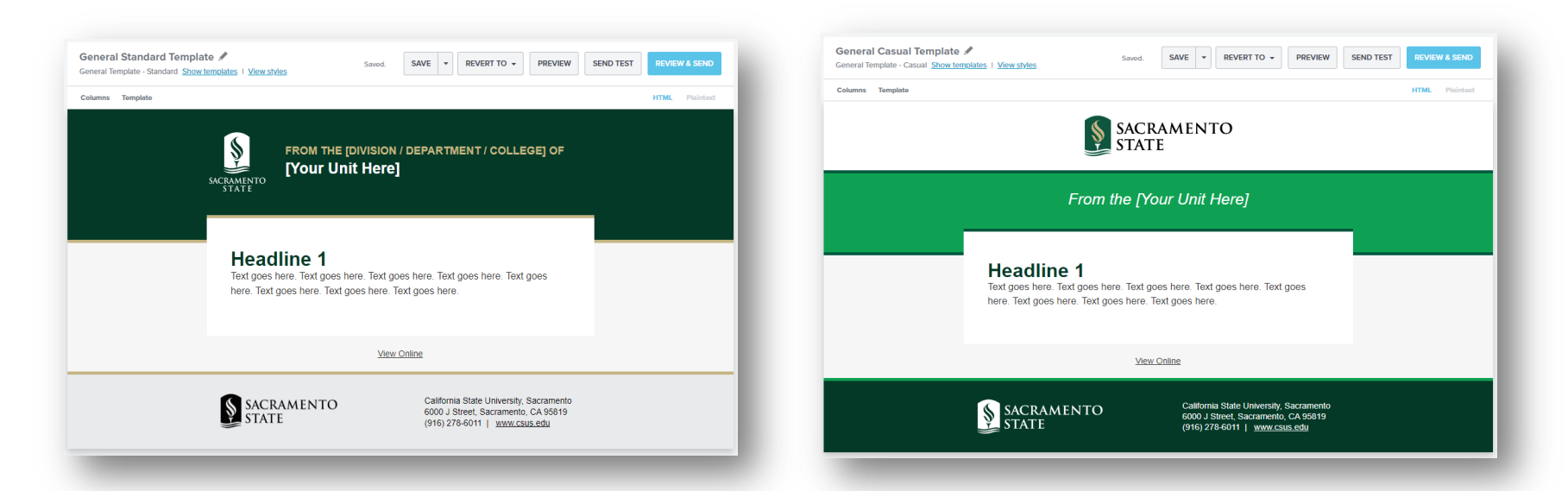

**BEST** browsers to work in NOT recommended  $\bigodot$   $\bigodot$ 

Please use recommended web browsers for the most accurate design and preview experience.

#### CALIFORNIA STATE UNIVERSITY **SACRAMENTO**

## **Specific to your Templates: Editable Header Fie**

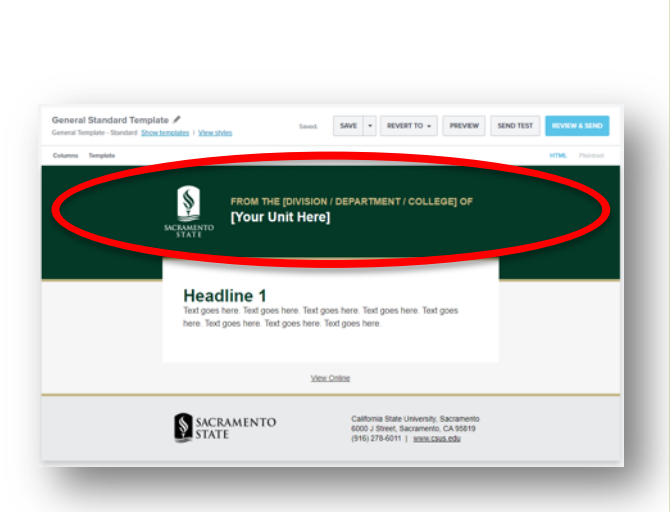

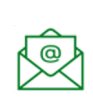

**Questions? University** Communications

#### **General Standard**

- **FROM THE [DIVISION/DEPARTMENT/COLLEGE]** indicates the sender's descriptive group type w the following default styling: **ALL CAPS, Helvetica, 18px, bold, gold**
- **[Your Unit Here]** indicates the sender's specific (Human Resources, Student Affairs, Faculty Sen with the following default styling: Capitalize each word, Helvetica, 25px, bold, w

#### *Examples*

- **FROM THE DIVISION OF**  Student Affairs
- **FROM THE COLLEGE OF**  Social Sciences & Interdisciplinary Studies
- **FROM THE DEPARTMENT OF**  Government

**Note:** The President's Office and Sacramento State Police Departmen custom templates that vary from these guidelines.

## **Specific to your Templates: Editable Header Fields**

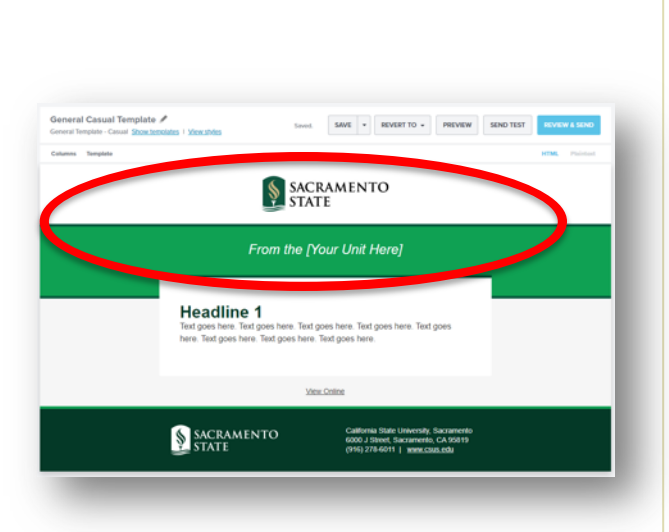

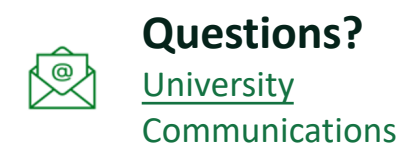

#### **General Casual**

**From the [Your Unit Here]** indicates the sender's group (Human Resources, Student Affairs, Facult etc.) with the following default styling:

Capitalize each word, Helvetica, 26px, italic, wh

#### *Examples*

- *From the Division of Student Affairs*
- **•** From the College of Social Sciences & Interdiscip. *Studies*
- *From the Department of Government*

**Note:** The President's Office and Sacramento State Police Departmer custom templates that vary from these guidelines.

## **Text/Font Styles: General Standard**

Template text boxes are set to Helvetica – and with these new templates, there's no need to manually format fonts, text sizes, or color hyperlinks – it's all automatic!

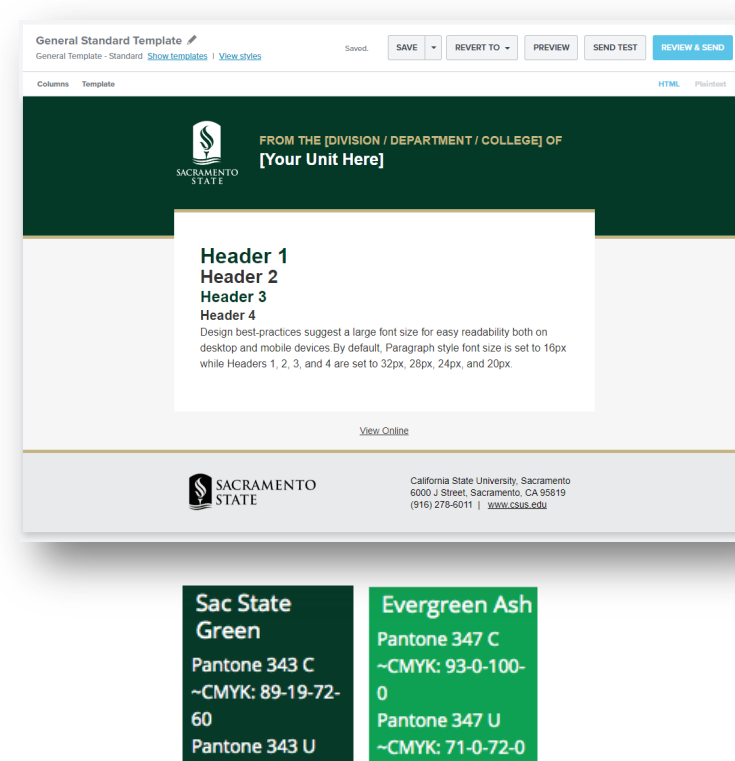

#### **Body Copy**

• Helvetica, 16px, (bold/italics ok for emphasis) Dark Grey (default)

#### **Hyperlinks/URL's**

• Helvetica, 16px, Sac State Green, Underlined

#### **Headers for General Standard**

- Header 1: Helvetica, 32px, bold, Sac State Green
- Header 2: Helvetica, 28px, bold, Dark Grey (default)
- Header 3: Helvetica, 24px, bold, Sac State Green
- Header 4: Helvetica, 20px, bold, Dark Grey (default)

#### **Captions** (if used under photos)

• Helvetica, 16px, Dark Grey (default)

## $S$  A C R A M E N T

## **Text/Font Styles: General Casual**

Template text boxes are set to Helvetica – and with these new templates, there's no need to manually format fonts, text sizes, or color hyperlinks – it's all automatic!

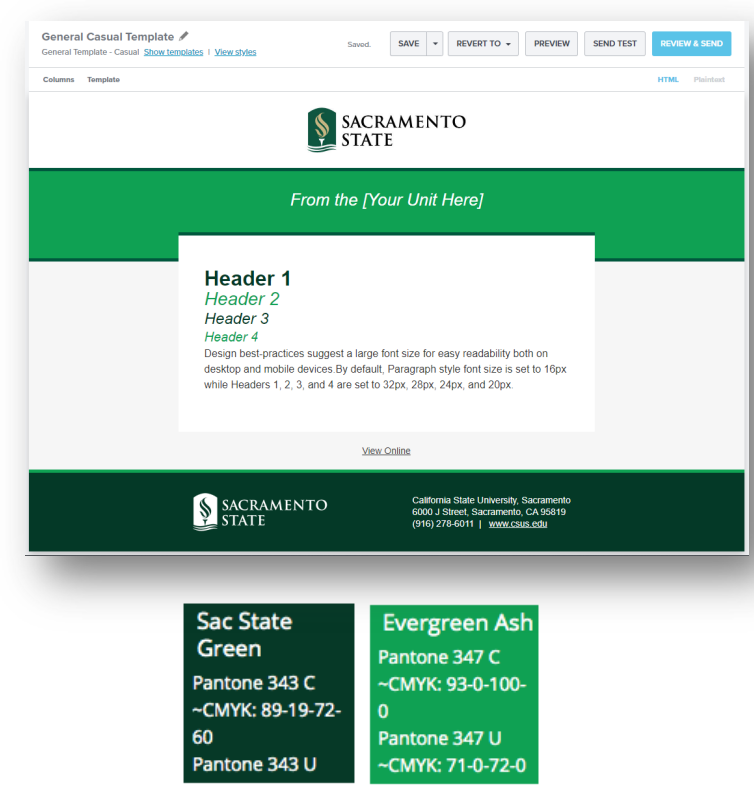

#### **Body Copy**

• Helvetica, 16px, (bold/italics ok for emphasis) Dark Grey (default)

#### **Hyperlinks/URL's**

• Helvetica, 16px, Sac State Green, Underlined

#### **Headers for General Casual**

- Header 1: Helvetica, 32px, bold, Sac State Green
- Header 2: Helvetica, 28px, italic, Evergreen Ash
- Header 3: Helvetica, 24px, italic, Sac State Green
- Header 4: Helvetica, 20px, italic, Evergreen Ash

#### **Captions** (if used under photos)

• Helvetica, 16px, Dark Grey (default)

#### CALIFORNIA STATE UNIVERSITY SACRAMENT

## **Subject Lines**

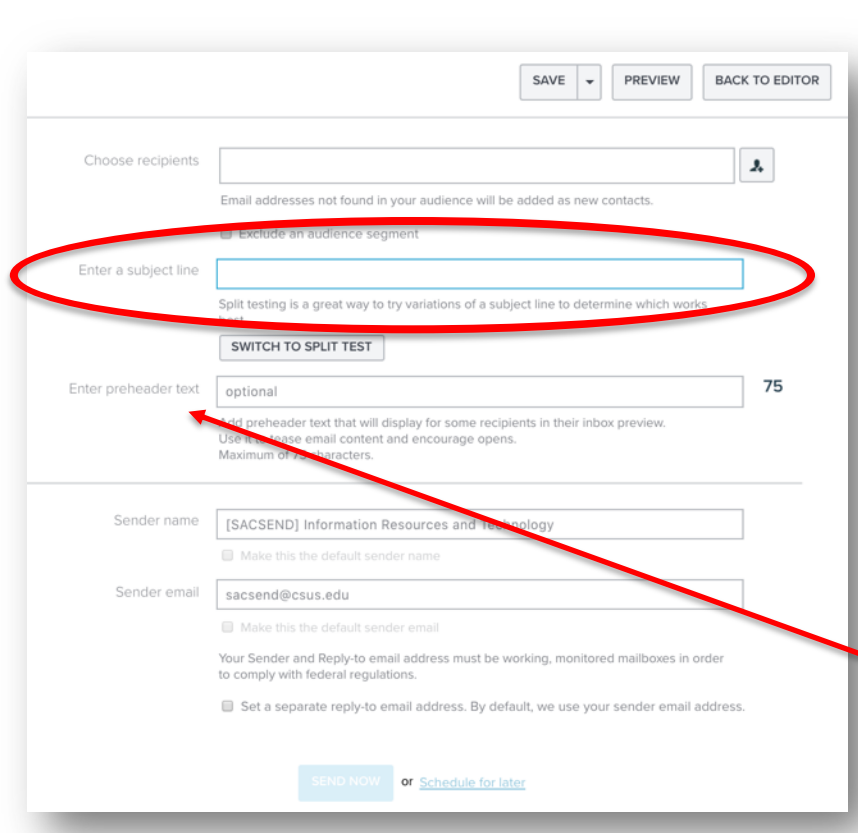

*scan subject lines, what stands out?* 

Simply type in your subject line  $-$  t [SacSend] identifier will automatic at the beginning of your finished s

Subject Line best practices include:

- **Standard or Formal Voice**
- Brief (75 characters or less)
- Use action-oriented phrases

#### **What's Preheader Text?**

This option allows you to specify to appear in the preview window in y recipient's inbox. Try it out  $-$  it's a to capture the attention of folks w *Think about your own inbox – when you* their inbox preview window.

### **[Images](https://support.e2ma.net/Resource_Center/Account_how-to/edit-images)**

A picture is worth 1,000 words! Upload your own, or choose from official Sac Flickr images. Here are guidelines for choosing  $-$  and using  $-$  images correct

**Uploading your own images: Size/Type Recommendations https://support.e2ma.net/Resource\_Center/Account\_how-to/image-specs-for-your-own-html-campaigns**

**Editing Images https://support.e2ma.net/Resource\_Center/Account\_how-to/edit-images**

#### **Captioning and Alt-Text**

An accessibility best practice is to always provide Alternate Text for your photor. **https://support.e2ma.net/Resource\_Center/Account\_how-to/edit-images**

#### **Photo Resources**

Search for approved images on **Sac State's Flickr** - built into the Emma image

### flickr

 $\begin{bmatrix} 1 \\ -1 \\ 0 \end{bmatrix}$ 

**Tip:** The Flickr thumbnails in the Emma gallery are small – it may be easier to search/vie photos within Sac State's online Flickr account and download/upload the images into you *gallery.* 

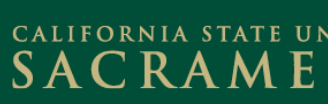

### **Videos**

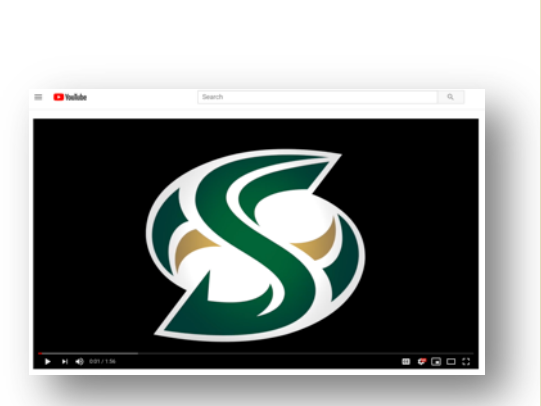

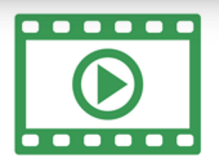

Ready for your closeup? Here are guidelines and tips inserting videos into your messages.

**Video formats and linking to videos** https://support.e2ma.net/Resource\_Center/Help\_articles/Add-a-video-to-your-

**Inserting a video into your message https://support.e2ma.net/Resource\_Center/Account\_how-to/add-the-video-block**

## **Captioning and Alt-Text**

Just like photos, always provide Alternate Text for your videos.

## **Social Media**

As an option, you can add your specific social media to [your messages!](https://www.csus.edu/brand/assets/pdfs/Best_Practices_SacState_BrandBook2015.pdf) 

#### **Guidelines**

Social follow prefer

**State of Co** 

 $\blacktriangleright$  f  $\rho$  o  $\circ$  in  $\blacksquare$ **0000000** ◉⊕®®⊛⋒๏  $f \circ \circ \circ \cdot \text{in}$ 

- v Use the **rounded square**, **black/white** (not the co versions of the icons in your messages.
- $\checkmark$  Select your social channels by completing the UR social media handle.

#### **Considering creating a social media presence?**

 $\checkmark$  University best practices for social media https://www.csus.edu/brand/assets/pdfs/Best\_Practices\_SacState\_Bra

## **Your Resources**

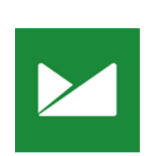

#### **Emma Support Hub**

https://support.e2ma.net/Resource\_Center [How To Guide](http://csus.edu)

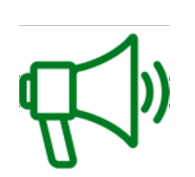

#### **Branding Guidelines**

*Editorial* https://www.csus.edu/brand/whatwesay.html *Visual* https://www.csus.edu/brand/howwelook.html

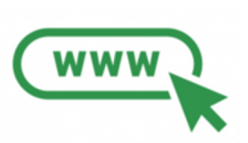

### **SacSend 2.0 powered by Emma Service Page**

https://www.csus.edu/information-resources-technology/internal/sac-send-2.0.html

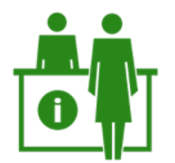

#### **IRT Service Desk** servicedesk@csus.edu

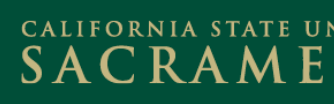